- Via Martiri Della Libertà, 15 31030 - Dosson di Casier
- **CAME.COM**
- 

FA01126M4B - 08/2018

- ES **Español**
- 
- 

CAME S.P.A.

#### **DEUTSCH CAME T** ⚠ Bevor man die Steuerung installiert und die elektrischen Anschlüsse vornimmt sowie Steckkarten (AF, R700 usw.) einsteckt MUSS MAN DIE STROMZUFUHR UNTERBRECHEN und, sofern vorhanden, die Batterien entfernen. FA01126M4B Einzelheiten über die Verdrahtung und die Funktionen, siehe die Anleitung der entsprechenden Steuerung auf http://docs.came.com. Beschreibung Treviso - Italy<br>
Treviso - Italy<br>
Treviso - Italy<br>
Treviso - Italy Ersatz für Steuerungen ZBKN und ZBK. Anschlüsse L  $\frac{L}{N}$   $\frac{1}{N}$  Betriebsspannung 230 V AC  $\mathbf{B}$  $10$ <br> $11$  $\frac{1}{2}$  24 V AC Ausgang - max. 20 W 180) U  $\equiv$ **M** 230 V AC - Antrieb V W Endschalter im Auflauf (NC-F Kontakt) FA  $/ 10$  $\equiv$  $\equiv$  $\equiv$  Endschalter im Zulauf (NC-Kontakt)  $FC$ (Werkseinstellung) / 180) 10 24 V Ausgang - für Anschluss von TS Lichtschranken (siehe F5) Zykluslampe 230 V AC - max. 60 W  $\overline{\mathbb{Q}}$ W (siehe F18) EX aktivieren W<br>E1  $\overline{\bullet}$  Blinkleuchte, 230 V AC - max. 25 W 10 Leuchtanzeige 24 V AC - max. 3 W  $\overline{\phantom{0}}$ 5 (siehe F10) 1 **2** STOPP-Taster (NC-Kontakt) (F1) 2  $\equiv$ <sup>3</sup> NUR AUF-Taster (NO-Kontakt) P r o q r a m m i e r b a r e r 2  $\Box$ F Teilöffnungstaster (NO-Kontakt) 3P (siehe F71) 2  $\equiv$ <sup>9</sup> $\equiv$  NUR ZU-Taster (NO-Kontakt) Programmierbarer Taster (NO-2 7 Kontakt) (F7)  $A$ <sup>B</sup> Codeschloss mit 001R800  $C \in$ Sensoranschluss mit 001R700 S1 (TST01 oder LT001) GND Anschluss programmierbare 2  $\equiv$  3 CX Lichtschranken (NC-Kontakt) (F2) Anschluss programmierbare 2  $\equiv$ Lichtschranken (NC-Kontakt) (F3) CY Serieller RS485-Anschluss A mit RSE-Platine über CRP B (Came Remote Protocol) bzw. (EN) GND **Parallelschaltung** - Anschluss für RGP1 STB + - Nicht verwendet E antenne DE Deutsch Funktionseinstellung 40) F 1 Notstopp (1-2) ➡ (OFF (Werkseinstellung) / ON) F 2 Dem Eingang 2-CX zugeordnete Funktion → **NL Nederlands** (OFF (Werkseinstellung) / C1 / C2 / C3 / C4 / **PT** Português C7 / C8 / r7 / r8) F 3 Dem Eingang 2-CY zugeordnete Funktion → (OFF (Werkseinstellung) / C1 / C2 / C3 / C4 /

F 7 An 2-7 angeschlossener Befehlsgeber  $\Rightarrow 0 =$ Schritt-Schritt / 1 = sequential

# Treviso - Italy

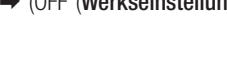

desactivada /  $ON =$  activada

 $=$  secuencial

C7 / C8 / r7 / r8)

F 5 Sicherheitstest ➡ (OFF (Werkseinstellung) /

aktiviert

 $1 = CX / 2 = CY / 4 = CX + CY$ 

F 6 Totmannbetrieb  $\rightarrow$  OFF = disattivata / ON =

- $OFF =$  deaktiviert /  $ON =$  aktiviert
	- F10 Der Tor-Auf-Leuchtanzege zugeordnete Funktion →  $0 =$  bei offenem oder sich bewegendem Tor eingeschaltet
		- 1 = blinkt im 1/2-Sekundentakt bei Auflauf blinkt im Sekundentakt bei Zulauf eingeschaltet bei offenem und ausgeschaltet
		- bei geschlossenem TorF14 Auswahl des Sensortyps  $\rightarrow$  (0 = Transponder- oder Kartenleser  $/ 1 =$  Codeschloss
	- F18 Zusatzlampe → (OFF= deaktiviert /  $1=$ Zvklus- / 2 = Orientierungsleuchte)F19 Aufhaltezeit vor Autozulauf  $\rightarrow$  (OFF (Werkseinstellung) / 1 >
	- F20 Aufhaltezeit vor Autozulauf nach Teilöffnung → (OFF / 1 / 10 (Werkseinstellung) / 180) F21 Vorblinkdauer ➡ (OFF (Werkseinstellung) / 1
	- F25 Leuchtzeit Orientierungsleuchte ➡ (60
	- F49 Freigabe serieller Anschluss  $\rightarrow$  (OFF = deaktiviert / 1= parallel geschaltet / 3=CRP). Bei Parallelschaltung nur auf der Master-Steuerung
	- F50 Daten werden auf die Memory Roll gespeichert (diese Funktion wird nur dann angezeigt, wenn eine Memory Roll aufgesteckt wurde)  $\rightarrow$  (OFF (Werkseinstellung) / ON)
	- F51 Daten werden von der Memory Roll abgelesen (diese Funktion wird nur dann angezeigt, wenn eine Memory Roll aufgesteckt wurde)  $\rightarrow$  (OFF (Werkseinstellung) / ON)
	- F52 Parameter auf den SLAVE-Antrieb übertragen  $\rightarrow$  (OFF / ON)
	- F54 Auflaufrichtung ➡ (OFF Werkseinstellung /  $OFF =$  Auflauf nach L /  $ON =$  Auflauf nach R)
	- F56 Nummer Peripheriegerät ➡ (1 > 255) F63 COM-Geschwindigkeit ändern ➡ (0=1200
	- Baud / 1=2400 Baud / 2=4800 Baud / 3=9600 Baud / 4=14400 Baud /5=19200 Baud / 6=38400 Baud / 7=57600 Baud / 8=115200 Baud)
	- F65 Dem Eingangskontakt von RIOED8WS [T1] zugeordnete Funktion (nur wenn RIOCN8WS aufgesteckt ist)  $\rightarrow$  (OFF (Werkseinstellung) / P0 / P7 / P8)
	- F66 Dem Eingangskontakt von RIOED8WS [T2] zugeordnete Funktion (nur wenn RIOCN8WS aufgesteckt ist) ➡ (OFF (Werkseinstellung) / P0 / P7 / P8)
	- F67 Dem Eingangskontakt von RIOPH8WS [T1] zugeordnete Funktion (nur wenn RIOCN8WS aufgesteckt ist) ➡ (OFF (Werkseinstellung) / P1 / P2 / P3 / P4)
	- F68 Dem Eingangskontakt von RIOPH8WS [T2] zugeordnete Funktion (nur wenn RIOCN8WS aufgesteckt ist) ➡ (OFF (Werkseinstellung) / P1 / P2 / P3 / P4)
	- F71 Teilöffnungszeit ➡ (5 (Werkseinstellung) /
	- U 1 Eingabe neuer Benutzer mit ihm zugeordneter Funktion  $\rightarrow$  (1 = Schritt-Schritt / 2=sequential/ 3=Auf/ 4=Teilöffnung) U 2 Einzelnen Benutzer löschen
	- U 3 Alle Benutzer löschen ➡ (OFF (Werkseinstellung) / ON)
	- U 4 Code decodieren  $\rightarrow$  (1= alle Serien (Werkseinstellung) /  $2 = \text{nur}$  Atomo /  $3 = \text{nur}$ TWIN-EE (in diesem Fall kann nur ein Benutzer gespeichert werden)
	- A 4 Parameter-Reset ➡ (OFF (Werkseinstellung) / ON)

F 9 Hinderniserfassung bei stehendem Motor → A 5 Betriebszykluszähler → (Anzahl Betriebszyklen / 001=100 Zyklen / 010=1000 Zyklen / 100=10000 Zyklen / 999=99900 Zyklen / CSI=Wartungsmaßnahme)

> $\triangle$  die Taster < (AUF), > (ZU) und ESC (STOPP) sind IMMER AKTIV

> Die Fehlermeldungen werden auf dem Display angezeigt

- $4$ =parcial) U 2 Borrar un usuario
- Programación de funciones
- F 1 Función stop total  $(1-2) \rightarrow (OFF$  (por defecto)
- F 2 Función asociada a la entrada 2-CX ➡ (OFF (por defecto) / C1 / C2 / C3 / C4 / C7 / C8 / r7  $($ r8)
- F 3 Función asociada a la entrada 2-CY ➡ (OFF (por defecto) / C1 / C2 / C3 / C4 / C7 / C8 / r7 / r8) F 5 Función test de seguridad ➡ (OFF (por

F 9 Función detección de obstáculo con motor  $parado \rightarrow$  OFF = desactivada / ON = activada F10 Función asociada a la salida de indicación de puerta abierta ➡  $0 =$  encendida en movimiento y cuando está

 $1 =$  parpadea cada  $1/2$  segundo en apertura

F20 Tiempo de cierre automático después de apertura parcial  $\rightarrow$  (OFF / 1 / 10 (por defecto)

F49 Gestión del enlace serie  $\Rightarrow$  (OFF = desactivada / 1= Combinado / 3=CRP). En caso de combinado activar solo en tarjeta Maestra

H 1 Software-Version

- 
- 
- F 6 Función acción mantenida  $\rightarrow$  OFF =
- A 4 Reset de los parámetros ➡ (OFF (por defecto) / ON) mantenimiento)
- F14 Función selección tipo sensor  $\rightarrow$  (0= transponselector con teclado) defecto)  $/ 1$  > 180) / 180) defecto) / 1 / 10) defecto) / 180) (por defecto) / ON) (por defecto) / ON) combinado ➡ (OFF / ON) hacia dch.) defecto) / P0 / P7 / P8) defecto) / P0 / P7 / P8) defecto) / P1 / P2 / P3 / P4)  $(40)$ 
	- defecto) / P1 / P2 / P3 / P4)

### Fehlermeldungen

U 1 Añadir nuevo usuario con mando asociado  $\rightarrow$  (1 = paso paso / 2=secuencial / 3=abre /

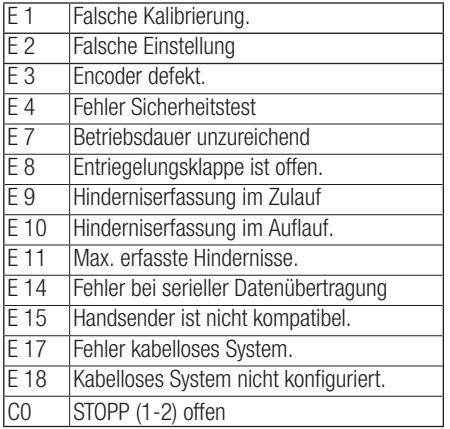

### $\triangle$  Los pulsadores < (ABRE), > (CIERRA) Y ESC (STOP) están SIEMPRE ACTIVOS

Abbau und Entsorgung. Die Bestandteile der Verpackung (Pappe, Kunststoff usw.) können mit dem normalen Hausmüll entsorgt wreden. Die Bestandteile des Produkts (Metalle, Platinen, Batterien usw.) müssen getrennt gesammelt und entsorgt werden. Vor der Entsorgung, die am Montageort geltenden Vorschriften prüfen.

LOS CONTENIDOS DEL MANUAL SON SUSCEPTIBLES DE MODIFICACIÓN EN CUALQUIER MOMENTO Y SIN OBLIGACIÓN DE PREVIO AVISO.

### NICHT IN DIE UMWELT GELANGEN LASSEN!

DER INHALT DER ANLEITUNG KANN JEDERZEIT OHNE VORANKÜNDIGUNG GEÄNDERT WERDEN.

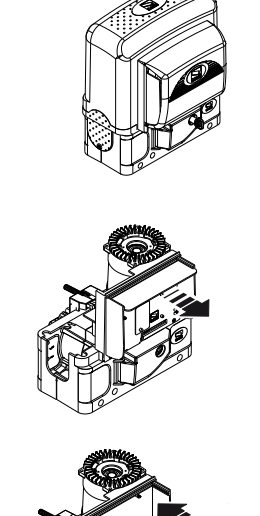

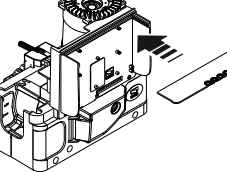

**BKS** 

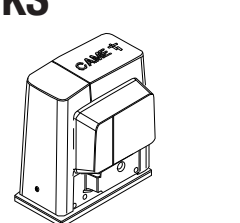

# **ESPAÑOL**

⚠ Antes de instalar la tarjeta y efectuar las conexiones eléctricas, incluida la conexión de tarjetas enchufables (AF, R700, etc.), es OBLIGATORIO CORTAR LA TENSIÓN DE LÍNEA y, si están presentes, desconectar las baterías.

 Para una descripción más detallada de las conexiones eléctricas y de las funciones, consultar el manual del cuadro de referencia en http://docs. came.com.

# Descripción

### Recambio para tarjetas ZBKN y ZBK.

### **Conexiones**

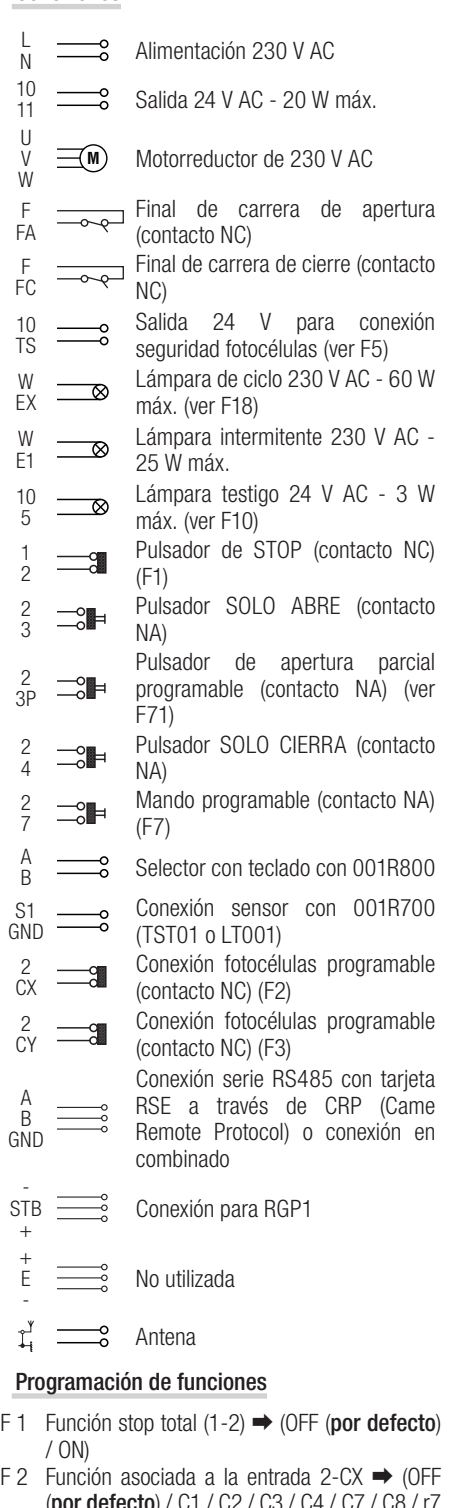

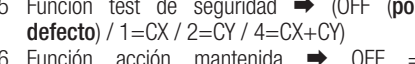

abierta

F 7 Modalidad mando en  $2-7 \rightarrow 0 =$  paso paso / 1

parpadea cada segundo en cierre

encendida si abierta apagada si cerrada

der o lector de tarietas de deslizamiento  $/1=$ 

F18 Función lámpara suplementaria  $\rightarrow$  (OFF= desactivada /  $1 =$ ciclo /  $2 =$  cortesía)

F19 Tiempo de cierre automático ➡ (OFF (por

F21 Tiempo de parpadeo previo ➡ (OFF (por

F25 Tiempo lámpara de cortesía ➡ (60 (por

F50 Escritura datos en la Memory Roll (la función aparece solo si está puesta la tarjeta) ➡ (OFF

F51 Lectura datos de la Memory Roll (la función aparece solo si está puesta la tarjeta) ➡ (OFF

F52 Traspaso de parámetros en la modalidad

F54 Dirección de apertura ➡ (OFF por defecto / OFF = apertura hacia izq. / ON = apertura

F56 Número de periférico  $\rightarrow$  (1 > 255)

F63 Modificación de la velocidad COM ➡ (0=1200 Baudios / 1=2400 Baudios / 2=4800 Baudios / 3=9600 Baudios / 4=14400 Baudios /5=19200 Baudios / 6=38400 Baudios /

7=57600 Baudios / 8=115200 Baudios) F65 Función asociada a la entrada RIOED8WS [T1]

(solo con puesta la RIOCN8WS) ➡ (OFF (por

F66 Función asociada a la entrada RIOED8WS [T2] (solo con puesta la RIOCN8WS) ➡ (OFF (por

F67 Función asociada a la entrada RIOPH8WS [T1] (solo con puesta la RIOCN8WS) ➡ (OFF (por

F68 Función asociada a la entrada RIOPH8WS [T2] (solo con puesta la RIOCN8WS) ➡ (OFF (por

F71 Tiempo de apertura parcial  $\Rightarrow$  (5 (por defecto)

U 3 Borrado total usuarios ➡ (OFF (por defecto) /

ON)

U 4 Descodificación código ➡ (1= todas las series (por defecto) /  $2 =$  solo serie Atomo /  $3 =$  solo serie TWIN-EE (en esta modalidad es posible memorizar un solo usuario)

A 5 Conteo de las maniobras ➡ (Número de maniobras / 001=100 maniobras / 010=1000 maniobras / 100=10000 maniobras / 999=99900 maniobras / CSI=actuación de H 1 Versión software

### Mensajes de error

La Los mensajes de error se muestran en el display. E 1 Error de calibración.

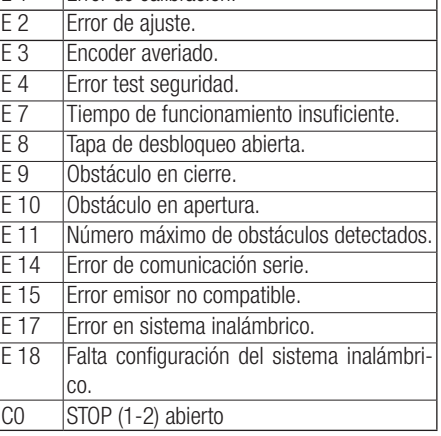

Puesta fuera de servicio y eliminación. Los componentes del embalaje (cartón, plásticos, etc.) se pueden considerar como residuos sólidos urbanos. Los componentes del producto (metales, tarietas electrónicas, baterías, etc.) se tienen que desmontar y eliminar por separado. Para las modalidades de eliminación cabe ajustarse a las reglas vigentes en el lugar donde ha sido efectuada la instalación.

### ¡No tirar al medioambiente!

BK

CAME S.P.A. Via Martiri Della Libertà, 15 31030 - Dosson di Casier

Treviso - Italy

**CAME.COM** 

DE Deutsch ES **Español** 

Treviso - Italy<br>
Treviso - Italy<br>
Treviso - Italy<br>
Treviso - Italy

 $\epsilon$ 

(EN)

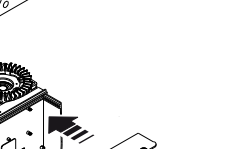

# **CAME h**

FA01126M4B

R

# NEDERLANDS

⚠ Alvorens de printplaat te installeren en de elektrische aansluitingen uit te voeren, inclusief de plaatsing van de insteekkaarten (AF, R700, etc), MOET VERPLICHT DE NETSPANNING WORDEN UITGESCHAKELD en moeten, indien aanwezig, de batterijen worden verwijderd.

 Raadpleeg voor een meer gedetailleerde beschrijving van de elektrische aansluitingen en van de functies de betreffende handleiding op http://docs. came.com.

### Beschrijving

Vervangingsonderdeel voor kaarten ZBKN en ZBK.

- Aansluitingen L  $\frac{1}{\sqrt{1-\frac{1}{c^2}}}$  Voeding 230 V AC 10  $\frac{1}{\sqrt{1-\frac{1}{\sqrt{2}}}}$  Uitgang 24 V AC - 20 W max U  $\equiv$ **M** Motor op 230 V AC V W Eindaanslag bij openen (N.C.-F FA contact) Eindaanslag bij sluiten (N.C.- F  $\overline{\phantom{0}}$ FC contact) 24 V-uitgang voor<br>veiligheidsaansluiting fotocellen 10 veiligheidsaansluiting TS (zie F5) Cycluslamp 230 V AC - 60 W max W  $\equiv$   $\otimes$ EX (zie F18)  $W$ F<sub>1</sub>  $\overline{\phantom{0}}$  Knipperlicht 230 V AC - 25 W max Controlelampje 24 V AC - 3 W max 10  $\overline{\phantom{a}}$ 5 (zie F10) 1  $\equiv 3$  Stopknop (N.C.-contact) (F1) Knop ALLEEN OPENEN (N.O.- 2  $\Box P$ 3 contact) Knop voor programmeerbare 2  $\Rightarrow$ gedeeltelijke opening (N.O.- 3P contact) (zie F71) Knop ALLEEN SLUITEN (N.O.- 2  $\Rightarrow$ contact) 4 Programmeerbare bediening (N.O.- 2 7 contact) (F7) A Codeklavier met 001R800 Aansluiting sensor met 001R700 S1 GND (TST01 of LT001) Programmeerbare aansluiting 2  $\equiv$ a fotocellen (N.C.-contact) (F2) CX Programmeerbare aansluiting 2  $\equiv$ fotocellen (N.C.-contact) (F3) CY Seriële RS485-aansluiting met A RSE-kaart via CRP (Came Remote B Protocol) of aansluiting voor GND synchrone werking - Aansluiting voor RGP1 STB + - Niet gebruikt E Antenne **NL** Nederlands Functieprogrammering F 1 Functie totale stop  $(1-2) \Rightarrow (OFF \text{ (default) } / \text{ )}$ **PT** Português ON) F 2 Functie gekoppeld aan de ingang 2-CX ➡ (OFF
	- (default) / C1 / C2 / C3 / C4 / C7 / C8 / r7 / r8) F 3 Functie gekoppeld aan de ingang 2-CY ➡ (OFF (default) / C1 / C2 / C3 / C4 / C7 / C8 / r7 / r8)
	- F 5 Functie veiligheidstest  $\rightarrow$  (OFF (default)  $1 = CX / 2 = CY / 4 = CX + CY$
	- F 6 Functie hold-to-run-werking  $\rightarrow$  OFF = gedeactiveerd / ON = geactiveerd
- F 7 Modus bediening op 2-7  $\rightarrow$  0=stap-voor-stap / 1=sequentieel
- F 9 Functie obstakeldetectie bij stilstaande motor
- $\rightarrow$  OFF = gedeactiveerd / ON = geactiveerd<br>F10 Functie = gekoppeld = aan = de = u F10 Functie gekoppeld aan de uit $q$ ang signalering hek open  $\rightarrow$  $0 =$  brandt als het hek beweegt en als het open is
	- $1 =$  knippert elke  $1/2$  seconde tijdens opening knippert elke seconde tijdens sluiting brandt als hek open is, uit als hek dicht is
- F14 Functie selectie type sensor  $\rightarrow$  (0 = transponder of magneetstripkaartlezer /  $1 = \text{codekla}$ vier)
- F18 Functie extra lamp  $\rightarrow$  (OFF= gedeactiveerd /  $1 =$ cyclus  $/ 2 =$ service)
- F19 Duur automatische sluiting ➡ (OFF (default) /  $1 > 180$
- F20 Duur automatische sluiting na gedeeltelijke opening ➡ (OFF / 1 / 10 (default) / 180)
- F21 Duur waarschuwingsknipperlicht ➡ (OFF (default) / 1 / 10)
- F25 Duur servicelamp  $\rightarrow$  (60 (default) / 180)
- F49 Beheer seriële aansluiting  $\rightarrow$  (OFF = gedeactiveerd / 1= Synchroon / 3=CRP). In geval van synchroon alleen op de MASTER-kaart activeren.
- F50 Gegevens opslaan in de memory roll (functie verschijnt alleen als kaart is geplaatst)  $\rightarrow$  (OFF (default) / ON)
- F51 Gegevens lezen van de memory roll (functie verschijnt alleen als kaart is geplaatst) ➡ (OFF (default) / ON)
- F52 Overdracht parameters in synchrone modus  $\rightarrow$  (OFF / ON)
- F54 Openingsrichting  $\rightarrow$  (OFF default / OFF = opening naar links  $\ell$  ON = opening naar rechts) F56 Nummer randapparatuur  $\rightarrow$  (1 > 255)
- F63 Wiiziging COM-snelheid  $\rightarrow$  (0=1200 Baud
- / 1=2400 Baud / 2=4800 Baud / 3=9600 Baud / 4=14400 Baud /5=19200 Baud / 6=38400 Baud / 7=57600 Baud / 8=115200 Baud)
- F65 Functie gekoppeld aan de ingang RIOED8WS [T1] (alleen met RIOCN8WS geplaatst) ➡ (OFF (default) / P0 / P7 / P8)
- F66 Functie gekoppeld aan de ingang RIOED8WS  $[T2]$  (alleen met RIOCN8WS geplaatst)  $\rightarrow$  (OFF (default) / P0 / P7 / P8)
- F67 Functie gekoppeld aan de ingang RIOPH8WS [T1] (alleen met RIOCN8WS geplaatst) ➡ (OFF (default) / P1 / P2 / P3 / P4)
- F68 Functie gekoppeld aan de ingang RIOPH8WS [T2] (alleen met RIOCN8WS geplaatst) ➡ (OFF (default) / P1 / P2 / P3 / P4)
- F71 Duur gedeeltelijke opening  $\rightarrow$  (5 (default) / 40)
- U 1 Invoer nieuwe gebruiker met gekoppelde bediening  $\rightarrow$  (1 = stap-voor-stap / 2=sequentieel / 3=openen / 4=gedeeltelijk)
- U 2 Eén gebruiker verwijderen U 3 Verwijdering van alle gebruikers ➡ (OFF
- (default) / ON) U 4 Decodering van de code ➡ (1= alle series (default) /  $2$  = alleen serie Atomo /  $3$  = alleen serie TWIN-EE (in deze modus kan slechts één gebruiker opgeslagen worden)
- A 4 Reset parameters **→** (OFF (**default**) / ON)
- A 5 Telling bewegingen  $\rightarrow$  (Aantal bewegingen / 001=100 bewegingen / 010=1000 bewegingen / 100=10000 bewegingen / 999=99900 bewegingen / CSI=onderhoud) H 1 Softwareversie
- 
- $\triangle$  de toetsen < (OPENEN), > (SLUITEN) en ESC (STOP) zijn ALTIJD ACTIEF

 De foutmeldingen worden weergegeven op het display

DE INHOUD VAN DEZE HANDLEIDING KAN OP ELK OGENBLIK EN ZONDER VERPLICHTING TOT WAARSCHUWING VOORAF WORDEN GEWIJZIGD.

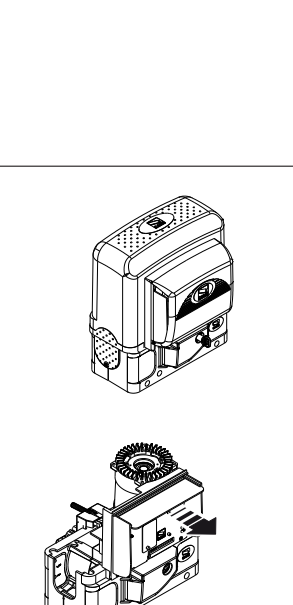

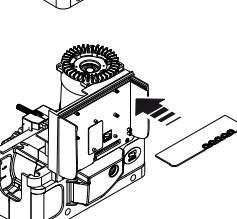

**BKS** 

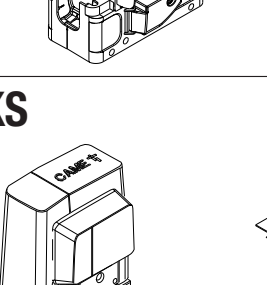

- F 5 Função de teste de segurança ➡ (OFF  $<sub>(</sub>predictinido) / 1 = CX / 2 = CY / 4 = CX + CY)$ </sub>
- F 6 Função de ação conservada  $\rightarrow$  OFF = desativada /  $ON =$  ativada

F 7 Modalidade de comando em 2-7  $\rightarrow$  0 = passo H 1 Versão do software a passo  $/1$  = sequencial

F 9 Função de identificação de obstáculo com motor parado  $\rightarrow$  OFF = Desativado / ON =

F50 Gravação de dados na memory roll (a função só aparece com a placa inserida)  $\rightarrow$  (OFF

F51 Leitura de dados na memory roll (a função só aparece com a placa inserida)  $\rightarrow$  (OFF

F54 Direção de abertura ➡ (OFF predefinido / OFF  $=$  abertura para a esquerda /  $ON =$  abertura

### Foutmeldingen

U 1 Introdução de novo utilizador com comando associado  $\rightarrow$  (1 = passo a passo /

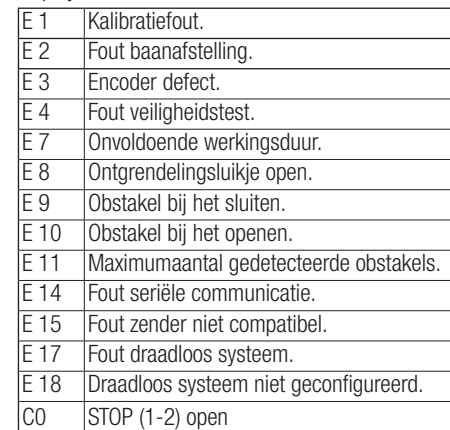

### $\triangle$  as teclas < (ABRIR), > (FECHAR) e ESC (PARAGEM) estão SEMPRE ATIVAS

Ontmanteling en afvalverwerking. De verpakkingsonderdelen (karton, plastic, etc.) kunnen met het stedelijk afval worden verwerkt. De productonderdelen (metalen, printplaten, batterijen, etc.) moeten worden gescheiden. Raadpleeg voor de afvalverwerkingswijzen de geldende wetgeving in het land van installatie.

### Vervuil het milieu niet met afval!

## PORTUGUÊS

⚠ Antes de instalar a placa e efetuar as ligações elétricas, inclusive a introdução de placas de encaixe (AF, R700, etc.), é OBRIGATÓRIO DESLIGAR A CORRENTE ELÉTRICA e, se presentes, desligar as baterias.

 Para uma descrição mais detalhada das ligações elétricas e das funções, consulte o manual do quadro de referência em http://docs.came.com.

## Descrição

Peça de substituição para placas ZBKN e ZBK.

### Ligações

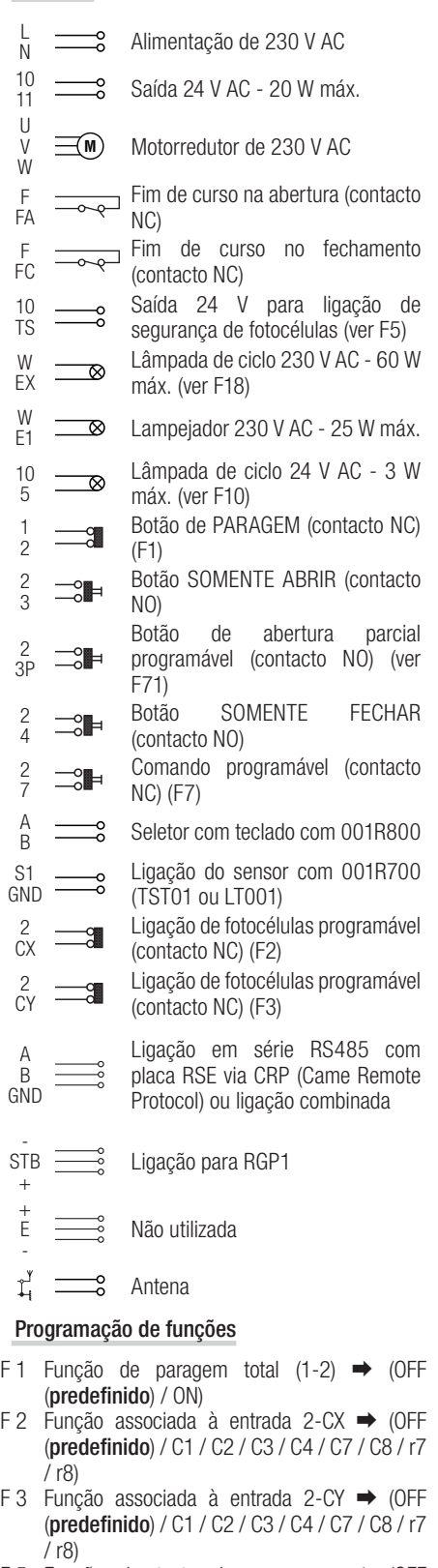

F10 Função associada à saída de sinalização de portão aberto ➡  $0 =$  acesa em movimento e quando aberto  $1 =$ lampeja a cada  $1/2$  segundo na abertura lampeja a cada segundo no fechamento

acesa se aberto, apagada se fechado

transponder ou leitor de cartões / 1 =seletor

F18 Função de lâmpada suplementar  $\Rightarrow$  (OFF=

abertura parcial ➡ (OFF / 1 / 10 (predefinido)

F21 Tempo de lampejo prévio ➡ (OFF (predefinido)

F25 Tempo de lâmpada de cortesia ➡ (60

F49 Gestão de ligação em série ➡ (OFF = desativada / 1= Combinado / 3=CRP). No caso do modo combinado, ativar apenas na placa Mas-

F52 Passagem de parâmetros na modalidade combinado ➡ (OFF / ON)

- Ativado
- 
- F14 Função de seleção do tipo de sensor  $\rightarrow$  (0 = com teclado
- desativada / 1=ciclo / 2 = cortesia) F19 Tempo de fechamento automático ➡ (OFF (predefinido)  $/1 > 180$ )
- F20 Tempo de fechamento automático após a / 180)
- $/1/10$
- (predefinido) / 180)
- ter
- $(nrefinition) / ON$
- (predefinido) / ON)
	- - para a direita) F56 Número periférica  $\rightarrow$  (1 > 255)
		-
		- 8=115200 Baud)
		- (predefinido) / P0 / P7 / P8)
- 
- - - $(40)$
		- 2=sequencial / 3=abrir / 4=parcial)
		- U 2 Cancelamento de um utilizador
		- (predefinido) / ON)
		- ON)
			- manutenção)

F63 Alteração da velocidade COM ➡ (0=1200 Baud / 1=2400 Baud / 2=4800 Baud / 3=9600 Baud / 4=14400 Baud /5=19200 Baud / 6=38400 Baud / 7=57600 Baud /

F65 Função associada à entrada RIOED8WS [T1] (apenas com a RIOCN8WS inserida) ➡ (OFF

F66 Função associada à entrada RIOED8WS [T2] (apenas com a RIOCN8WS inserida) ➡ (OFF (predefinido) / P0 / P7 / P8)

F67 Função associada à entrada RIOPH8WS [T1] (apenas com a RIOCN8WS inserida) ➡ (OFF (predefinido) / P1 / P2 / P3 / P4)

F68 Função associada à entrada RIOPH8WS [T2] (apenas com a RIOCN8WS inserida)  $\rightarrow$  (OFF (predefinido) / P1 / P2 / P3 / P4)

F71 Tempo de abertura parcial  $\Rightarrow$  (5 (**predefinido**)

U 3 Cancelamento total de utilizadores ➡ (OFF

U 4 Decodificação de código ➡ (1= todas as séries (**predefinido**) /  $2 =$  só série Atomo /  $3 =$ só série TWIN-EE (nesta modalidade é possível memorizar apenas um utilizador)

A 4 Reset de parâmetros ➡ (OFF (predefinido) /

A 5 Contagem de manobras ➡ (Número de manobras / 001=100 manobras / 010=1000 manobras / 100=10000 manobras / 999=99900 manobras / CSI=intervenção de

### Mensagens de erro

**EL** As mensagens de erro são indicadas no ecrã.

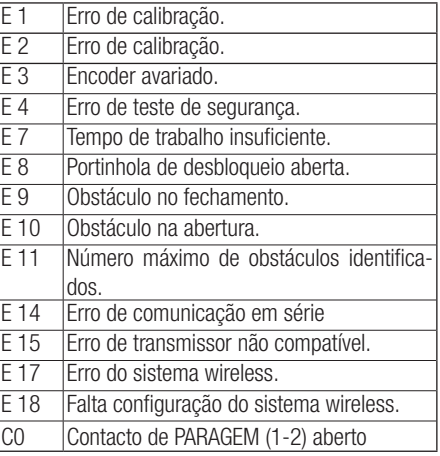

Eliminação e desmantelamento. Os componentes da embalagem (papelão, plásticos, etc.) são considerados resíduos sólidos urbanos. Os componentes do produto (metais, placas eletrónicas, baterias, etc.) devem ser separados e eliminados de forma diferenciada. Para os métodos de eliminação, verifique a legislação vigente no local da instalação.

### Não deixe no meio ambiente!

OS CONTEÚDOS DO MANUAL DEVEM SER CONSIDERADOS SUSCETÍVEIS DE ALTERAÇÃO, A QUALQUER MOMENTO SEM NECESSIDADE DE PRÉVIO AVISO.

BK